## App operation manual

## Download and install mobile App

1.Search "KY UFO" in "app store" or "Google play" to download and install.

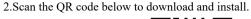

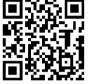

## Connection settings:

1. Turn on the power switch of the product.

2. Open the mobile phone setting option, start WiFi, find "Flow-xxxxx" in the WiFi search list, and click Connect until the connection is successful.

3. Open the app and click the "start" icon to enter the real-time interface.

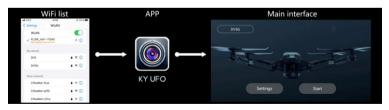

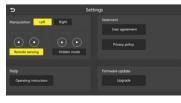

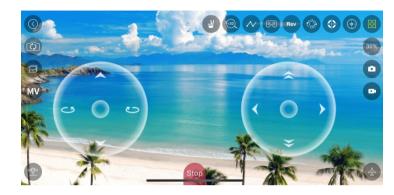

## Operating instructions:

Various functions are shown in the figure below:

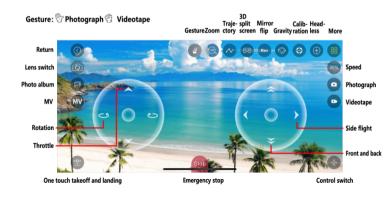